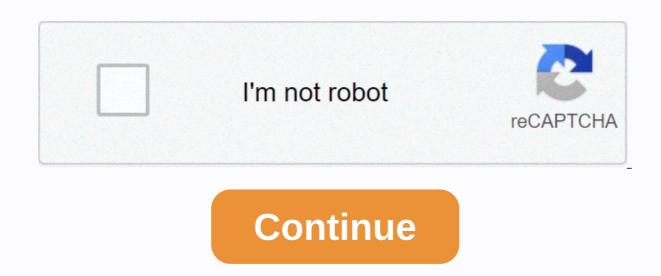

## Unlocking moto x at the game

I published these step-by-step instructions in another thread, but I thought others would like to see them in their thread. This works for Dev Ed Moto X running 4.4 or 4.4.2. If you have a non-Dev Ed with an unlockable bootloader, it also works for those, but of course you cancel the warranty if you unlock the bootloader if you have a non Dev Ed. To unlock and root the developer edition: 1) Get the unlock code from Motorola and unlock the bootloader by following the Android SDK and installing Motorola Device Manager: Unlock Moto X Bootloader 2) Get mfastboot.exe here: mfastboot.exe and placing it in the same fastboot directory (fastboot is located in the \sdk\platform-tools subdirectory of the Android SDK). 3) Get twrp custom recovery for kat kit here: TWRP for Moto X 4.4 and place it in the same fastboot directory. 4) On your unlocked Moto X, enable USB debugging and download SuperSU here: SuperSU 1.93 5) Double-check to make sure USB debugging has been enabled! Put the unlocked Moto X in bootloader mode by pressing the Volume Down button and then the power button. Hold for about 3 seconds and release and you should be in bootloader mode. Connect the Moto X to your PC via a USB cable. 6) Open a command prompt on your PC and navigate to the folder where mfastboot is located.exe is. 7) At the command prompt type: mfastboot flash the custom recovery on your Moto X. 8) After the custom recovery has been flashed on your Moto X, at the command prompt type: restart-bootloader with a quick start to restart the bootloader. (I'm not sure this step is necessary, but I read somewhere that it was necessary and I did and it worked). 9) Disconnect the device from your PC. Then enter recovery mode by pressing the Volume Down button to highlight recovery mode and pressing the Volume up button to select the recovery mode. 10) You should now have started in the custom restore of the Team Win recovery project. Click Install to install SuperSu. Scroll down to find the sdcard and select it. Then scroll down to download it and select it. Select the SuperSU zip file and swipe in for installation. If you want to check if you have successfully rooted, you can download Root Checker Basic from the playstore and it will tell you are rooted. From what I read you can use the version of TWRP I connected above root 4.4.2. Remember, to get an OTA, you have to go back to stock! Last modified: February 22, 2014 Reactions: \*princess-peach\*, JPDucks, Baboon Red and 29 more +1 Sent by my XT1060 Tapatalk Thx Sent by my XT1058 using Tapatalk I assume this is the same process regardless of android# build (i.e. After upgrading to 4.4.2) ... Tapatalked via my bike x Can anyone post flash stock recovery steps to accept OTA TO 4.4.2? Thank you. Sent by my XT1060 using Assistance Maybe someone could shed some light on this for me. I have a T-Mobile (XT1053) with an unlocked bootloader (I'm sure it's unlocked when the unlocked bootloader alert is displayed). I unlocked through the Motorolas site. I then tried to install TWRP with mfastboot, which it says it did, but then when I try to restart in recovery, it only ends up on a black screen (turned off essentially) and I can only upgrade normally. Does anyone have any ideas? Maybe someone could shed some light on this for me. I have a T-Mobile (XT1053) with an unlocked bootloader (I'm sure it's unlocked when the unlocked bootloader alert is displayed). I unlocked through the Motorolas site. I then tried to install TWRP with mfastboot, which it says it did, but then when I try to restart in recovery, it only ends up on a black screen (turned off essentially) and I can only upgrade normally. Does anyone have any ideas? First, with the device disconnected from any power source, start it in bootloader mode and verify that it says the device is UNLOCKED. Status code: 3. BTW - the boot loader's unlocked alert logo remains even if you relock the boot loader unless you flash a new logo. Then, if it says the device is unlocked, press Volume Down to highlight Recovery and Volume Up to select the recovery. Was that when you see a black screen? Loading TWRP takes some time. First, with the device disconnected from any power source, start it in bootloader mode and verify that it says the device is UNLOCKED. Status code: 3. BTW - the boot loader's unlocked alert logo remains even if you relock the boot loader unless you flash a new logo. Then, if it says the device is unlocked, press Volume Down to highlight Recovery and Volume Up to select the recovery. Was that when you see a black screen? Loading TWRP takes some time. Never mind.... Thanks for the help, I made him move on. Last modified: February 22, 2014 So I'm getting an unlock code. I'm currently on 4.4.2 smoothly, right? EDIT Nevermind. I slapped my Bike, so I'm going to SBF go back to 4.4.2 to make sure there are no... Problems... Last modified: 13 Mar 2014 I am currently rooted in 4.4. I made changes to /system, so I can't take the OTA. I have an unlock code today. I understand that unlocking the bootloader will induce a factory data recovery. Do I need SBF to stock up on 4.4 (or 4.2.2) before doing so? Will the FDR clarify the changes I have made? In addition, in which do I have to perform these steps? If I have 4.4 and unlock/root it, I can't take OTA with non-stock recovery, right? Would I need a flashing ZIP for TWRP/CWM? Would it be better to unlock, FDR, bring OTA to 4.4.2, then do TWRP and root? I hope this is not too stupid a question. I appreciate any advice for the best path to take on this. Hi everyone, I just ordered a Dev Edition to get along with my and had a question about mfastboot, I downloaded mfastboot from one of the stickies, it was just a file and put it in my SDK platform tools folder. I was reading on Motorola's website about flashing factory images and saw this note-NOTE: You need to use the Motorola fastboot utility to flash (included in darwin/, Linux/or Windows/ directory). Please DO NOT use the Android fastboot utility. First of all, what does it mean to be included in the Windows directory? And I guess you don't use the Android fastboot utility, they want you to use flash mfastboot .... instead of flash fastboots on my Galaxy Nexus and now my N5. I had a lot of Moto devices before this and used SBF files in Moto's flashing tool, but I never had an unlockable bootloader Motorcycle device that could use some form of fast boot. Hey, I just ordered a Dev Edition to get along with my N5, and I had a question about mfastboot. I downloaded mfastboot from one of the stickies, it was just a file and put it in my SDK platform tools folder. I was reading on Motorola's website about flashing factory images and saw this note-NOTE: You need to use the Motorola fastboot utility to flash (included in darwin/, Linux/or Windows/ directory). Please DO NOT use the Android fastboot utility. First of all, what does it mean to be included in the Windows directory? And I guess you don't use the Android fastboot utility, they want vou to use flash mfastboot .... instead of flash fastboots...? I'm just trying to do some research before I get the device. I'm used to using fastboots on my Galaxy Nexus and now my N5. I had a lot of Moto devices before this and used SBF files in Moto's flashing tool, but I never had an unlockable bootloader Motorcycle device that could use some form of fast boot. Fastboot cannot handle file sizes. So Motorola made mfastboot. You have to use it when you flash the Moto x. Sent from my cell phone.... Fastboot cannot handle file sizes. So Motorola made mfastboot. You have to use it when you flash the Moto x. Sent from my cell phone.... Okay, gotcha. And I've read a few people who want to downgrade from 4.4.2, but if you have a bootloader, they can't brick-free. I assume this won't be a problem with an unlocked bootloader, although I'm not sure why you should downgrade. Edit: I see, for root reasons, but shouldn't this be a problem if you're flashing SuperSU in TWRP? Editing I should read more. Rooting 4.4.2 with an unlocked bootloader is not a problem if I follow this guide on this thread. Thank you for your help. I can't wait to get this device. Last modified: March 18, 2014 Ok, gotcha. And I've read a few people who want to downgrade 4.4.2, but if you have a bootloader locked and updated to the last bootloader, they can't without bricks. I assume this won't be a problem with an unlocked bootloader, although I'm not sure why you should downgrade. Edit: I see, for root reasons, but shouldn't this be a problem if you're flashing SuperSU in TWRP? Edit again: I should read more. Rooting 4.4.2 with an unlocked bootloader is not a problem if I follow this guide on this thread. Thank you for your help. I can't wait to get this device. Root will be easy. Like a nexus. Unlock bootloader, custom recovery flash.... Root. install superSU if necessary. As for what is NOT like a nexus.... Yes, you can still block the downgrading of an unlocked device.... the edition must also be... which is no different from any other Moto x unlocked. Without going into all the details, you can read it everywhere.... there is a specific way to downgrade. And you can't take an ota after.... that CAN brick any Moto x... locked or unlocked. There are tons of conflicting opinions about it.... so read as much as possible, and decide from there. There are very specific ways to downgrade and upgrade later. In my opinion... there is a risk involved in all this. Just Google Moto x brick downgrade xda to read stories. If you find that you need to downgrade from 4.4.2....study hard before doing so. Sent by my N5, N7, Moto X, G Tab 3 or S2..... Last modified: March 18, 2014 Root will be easy. Like a nexus. Unlock bootloader, custom recovery flash.... Root. install superSU if necessary. As for what is NOT like a nexus.... Yes, you can still block the downgrading of an unlocked device.... the edition must also be... which is no different from any other Moto x unlocked. Without going into all the details, you can read it everywhere.... there is a specific way to downgrade. And you can't take an ota after.... that CAN brick any Moto x... locked or unlocked. If you find that you need to downgrade from 4.4.2..... Great information. But the only reason people are downgrading from 4.4.2 is if they have a bootloader locked and want to keep the root? Page 2 Great information. But the only reason people are downgrading from 4.4.2 is if they have a bootloader locked and want to keep the root? Yes, but even unlocked people downgrade for one reason or another. It has to be done correctly. Personally, I would never recommend it. But it's just me. Sent by my N5, N7, Moto X, G Tab 3 or S2..... Yes, but even unlocked people downgrade for one reason or another. It must be done Personally, I would never recommend it. But it's just me. Sent by my N5, N7, Moto X, G Tab 3 or S2..... Okay, I'll still do some reading about it. Thank you again for your help. On my nexos (nexi?), I can just flash any bootloader I want..... regardless of the version. NOT so on the x. Sent by my N5, N7, Moto X, G Tab 3 or S2..... Yes, I've noticed since I had a Galaxy Nexus. I wonder why Moto does it for the Dev Edition as well. You'll think that at least on that model it wouldn't matter, but I quess it doesn't make sense to speculate on why a company does such a thing. I really appreciate you give me time to answer my questions and not jump down my throat like in N5 wires. Subscribed. I ordered my Verizon DE two days ago. It hasn't been shipped yet but they said it could be 7 days.... Keep this thread in the back pocket Sent by my Nexus 10 using Tapatalk subscribed. I ordered my Verizon DE two days ago. It hasn't been shipped yet but they said it could be 7 days.... Keep this wire in the back pocket Sent by my Nexus 10 using Tapatalk Ordered mine on the 15th, it has not yet been shipped. He says he's available. I'm sorry to go here. Recovery When I click on the recovery When I click on the recovery I see the Android icon with the body open a message: No command. So it's not clear how to run SuperSU .... Two questions: 1. I have the OTA 4.2.2 update pending on my device. Do I have to take it before I unlock the bootloader or doesn't it matter? 2. Is Mfastboot available for Linux? Do I really need it? Looks like factory recovery. Did you flash TWRP on your phone? Yes, I did. I just called all the steps without #8 with fastboot reboot-bootloader and now I'm ready! Do you have any idea how to lock the boot loader and continue rooting? Thank you, Andrey this might be slightly off topic, but I couldn't find any definite steps to receive the once rooted ota as well as go back to stock. that's what I did. fastboot flash stock recovery then mfastboot flash system I did not lose any data only super user that had to be expected and all updates updated. it took me a while to figure it out, so I thought I'd share thanks for the steps to eradicate too!! Do you have any idea how to lock the boot loader and continue rooting? The Moto X bootloader has 3 states that are reported on the bootloader/fastboot screen... Locked, unlocked, and reblocked. The fastboot OEM unlock &It:UNIOUE code=&gt: unlocks it and changes the state to Unlocked, the fastboot OEM lock will lock it again, but the status is set to RIBLOCCATO We have no way to change the state to LOCKED. I'm pretty sure I know the answer, but I wanted to confirm it. Will the bootloader unlock process erase the device correctly? This is what happened with my Galaxy Nexus, so I can only assume that it applies to the Moto X or any Android device. I'm pretty sure I know the answer, but I wanted to confirm it. Will the bootloader unlock process erase the device correctly? This is what happened with my Galaxy Nexus, so I can only assume that the same goes for the Moto X or any Android device. Yes, total </UNIQUE&gt; &lt;/UNIQUE&gt; &lt;/UNIQUE&gt; to flashback stock recovery? If not, does flashing a custom recovery on your phone clear your phone? Is it possible to root the Moto X without installing a custom recovery on your phone clear your phone clear your phone? flashing stock recovery does NOT erase your phone. No, you can't root without installing custom recovery... however, if you're just flashing custom recovery to root and don't need nandroid backups or other features, once rooted, you can flash stock recovery on your phone and run like this. Again, keep in mind that OTA updates include a manifest file that lists particular files and their control sums that it searches for on your phone. If they are not on the phone or those on the phone or those or those or those or th root without installing custom recovery... however, if you're just flashing custom recovery to root and don't need nandroid backups or other features, once rooted, you can flash stock recovery on your phone and run like this. Again, keep in mind that OTA updates include a manifest file that lists particular files and their control sums that it searches for on your phone. If they are not on the phone or those on the phone do not match the expected check sum, the OTA will fail. Ok. Learning So basically after the unlock/root process has been done, although I flash stock recovery again, there may be information that does not match the OTA update manifest causing it to fail. So the rule of thumb is don't risk an OTA update if you've been modded bc is not a quarantee that it will succeed. So, to be 100% sure that an OTA update will be successfully installed, I should uproot and go back to stock (can I leave it unlocked though?). Sorry, I'm not stupid. I'm just trying to cover all the basics and sometimes I think too much about things. So basically after the Unlock/Root process has been done, although I flash stock recovery again, there may be information that does not match the OTA update manifest causing it to fail. So the empirical is not to risk an OTA update if you have been modded by is not a guarantee that it will succeed. So, to be 100% sure that an OTA update will be successfully installed. I should uproot and go back to stock (can I leave it unlocked though?), You kind of get it... but not guite... And ves, you're done thinking a little... You can be rooted, running TWRP day by day. If you've rooted and done things like tethering hacks that have your replacement file (like the old Right APK hack, or newer replace the framework.res.apk hack) you need to cancel them and make sure you have stock recovery before taking an OTA. Other hacks that replace/modify/delete system files in a similar way should also be undone. If all you do is install twrp, root, and install one or two apps that require root to work, you'll just need stock recovery. Take me, for example. I flashed TWRP and Rooted, installed Wifi Tether For Root (or see This post), Adfree, 3C battery widget, Quick Launch and some file managers that support the root... To prepare for update 4.4.2, since none of my apps modified/deleted system aps, all I had to do was recover flash stock and take OTA 4.4.2. Afterwards, I was still rooted, so I never reabsorbed TWRP, I'm still performing stock recovery. Reactions: nicolaspy and knowed a kind of understanding... but not quite... And yes, you're done thinking a little... You can be rooted, running TWRP day by day. If you rooted and did things like tethering hacks that have your replacement file (such as the old VZW Entitlement APK hack or the newest replace the framework.res.apk hack) you should cancel them and make sure you have stock recovery before taking an OTA. Other hacks that replace/modify/delete system files in a similar way should also be undone. If all you do is install twrp, root, and install one or two apps that require root to work, you'll just need stock recovery. Take me, for example. I flashed TWRP and Rooted, installed Wifi Tether For Root (or see This post), Adfree, 3C battery widget, Quick Launch and some file managers that support the root... To prepare for update 4.4.2, since none of my apps modified/deleted system aps, all I had to do was recover flash stock and take OTA 4.4.2. Afterwards, I was still rooted, so I never reabsorbed TWRP, I'm still performing stock recovery. Ahh Gotcha. Currently the only thing I should restore is the ExchangeNoPIN hack, but it's easy. I think it's easy. I think it's easy. I think it's safe to say that I understand perfectly now. That's really all I wanted to clarify. I understand the unlock/root process. My last phone was the GNex, so I understood the basics but everything was literally automated for that phone, so I'm a bit spoiled. I probably will.. unlock, root, restore exchangeNoPIN for updates. Done. Thank you again! :laugh: Page 3 Question on TWRP I'm curious if anyone knows... this is more matter of curiosity, you can flash the latest version of TWRP (2.7), or it can only the 2.6... version to use? I always like to think newer = better, but I know it was referenced in version 2.6.3.1 (or whatever it is) ----------Post added at 04:13 04:13 --------- previous post was at 4:09 p.m---------- m curious if anyone knows... this is more a matter of curiosity, you can flash the latest version of TWRP (2.7), or it can only the 2.6... version to use? I always like to think newer = better, but I know that's not always the case. The TWRPS website also said that the MOTO X is not compatible, but I know it was referenced in version 2.6.3.1 (or whatever it is) nvermind. I assume this: it everything that will work because it had to be changed. =) Yes, you can unlock the bootloader on that model, cancel the warranty, then you can use this process to eradicate it. So, if I got it right, once I unlocked the bootloader, with a custum, SU, and ROM recovery, don't I have to worry about Write Protection and/or update the bootloader via SFB? Finally, could you focus on the last flashing zip through TWRP, or a fastboot flashing rom perhaps? Last modified: April 1, 2014 So, if I got it right, once I unlocked the bootloader, with a custum, SU, and ROM recovery, don't I have to worry about Write Protection and/or update the bootloader via SFB? Once the boot loader is unlocked, write protection is disabled. You can then use the process in the first post of this thread on Root. No matter what Roma version you're on, the same goes. You can use the process in the first post to root. You can flash an SBF or perform an OTA update and still use the process in the first post to root. Finally, could you focus on the last flashing zip through TWRP, or a fastboot flashing rom perhaps? I'm not sure what you're asking. If you want to flash a ROM or update via TWRP, I only saw one post, and this is for Verizon XT106, but later in the thread, it doesn't look complete. To flash with fastboot, it doesn't look complete. To flash with fastboot, alias mFastboot, or some parts, such as system.img, do not flash) Once the bootloader is unlocked, write protection is disabled. You can then use the process in the first post to root. You can flash an SBF or perform an OTA update and still use the process in the first post to root. I'm not sure what you're asking. If you want to flash a ROM or update via TWRP, I only saw one post, and this is for Verizon but later in the thread, it doesn't look complete. To flash with fastboot... just download the SBF, decompress it and flash fastboot each part manually (but be sure to use the custom Moto fastboot, aka mFastboot, or some parts, such as system.img, will not be able to flash) Capito! The Last One she said made it completely clear. Thank you for your support You can be rooted, running TWRP day by day. If you rooted and did things like tethering hacks that have your replacement file (such as the old VZW Entitlement APK hack or the newest replace the framework.res.apk hack) you should cancel them and make sure you have stock recovery before taking an OTA. Other hacks that replace/modify/delete system files in a similar way should also be undone. If all you do is install twrp, root, and install one or two apps that require root to work, you'll just need stock recovery. Hi KidJoe, I have some rooting questions on my XT1053 T-Mobile I am now at 4.4.2 and unlocked my bootloader yesterday. I want to have a chance to get future OTA updates, but I also need to be rooted to install Taskers, SetDNS, etc. Since I don't need so much custom recovery, I could just flash stock recovery so I can still get the OTA update because, from previous

experience, the OTA update brings a lot of improvements like camera quality. I am sure that the next one will bring further improvements. Thank you, sir! Hi KidJoe, I have some rooting questions on my XT1053 T-Mobile I am now at 4.4.2 and unlocked my bootloader yesterday. I want to have a chance to get future OTA updates, but I also need to be rooted to install Taskers, SetDNS, etc. Since I don't need so much custom recovery, I could just flash stock recovery on my phone? can you explain the procedure step by step? You're not going to erase my data the right way? It's about the future OTA update because, from previous experience, the OTA update brings a lot of improvements. Thank you, sir! Remember, even if you installed stock recovery, ERAs include a manifest file that contains a list of files and their check sums that you plan to be on your phone. If the files are missing or the audit sum for a particular file does not match (because the file has been replaced or modified), the OTA will fall. I say this because I'm not sure what SetDNS might change/edit, nor am I sure what else you could install/need. As for how flash stock recovery.. it's simple. You need the ROM SBF on your Unzip. It will have the stock recovery.img file. So just quick boot flash recovery.img similar to the way you put TWRP on the root. And you're right, flashing recoveries don't erase your data. Unlocking or relocking the boot loader. Reactions: roguealcatraz Remember, even if you installed inventory recovery, ERAs include a manifest file that contains a list of files and their control who expects to be on the phone. If the files are missing or the audit sum for a particular file does not match (because the file has been replaced or modified), the OTA will fall. I say this because I'm not sure what SetDNS might change/edit, nor am I sure what else you could install/need. As for how flash stock recovery. it's simple. You need the ROM SBF on your phone. Unzip. It will have the stock recovery. img file. So just quick boot flash recovery. img similar to the way you put TWRP on the root. And you're right, flashing recoveries don't erase your data. Unlocking or relocking the boot loader. I understand.. do you know where those files are that their control sums should be matched for OTA? Are you currently working on a method to ensure their accuracy so that an OTA update is delivered? Yes, I will install SetDNS, Tasker, maybe even Root Explorer.. As for stock recovery, then I will need an SBF with original version (the phone is available in JB 4.2.2 but is now already OTA updated to 4.4.2) or the latest version? to decompress, use winrar or command specified in cmd? I'm sorry for beeing noob btw sir.i rarely used command line. my first android is Moto DEFY, so it doesn't do much command line that I see.. do you know where those files are that their control sums should be matched for OTA? Are you currently working on a method to ensure their accuracy so that an OTA update is delivered? Yes, I will install SetDNS, Tasker, maybe even Root Explorer.. To view the manifest, you must copy the update ZIP file to your PC or elsewhere and unpack it... then you can look at the list of files. So there's really no way to be sure The only way to make sure you have the correct versions, is to manually undo all the changes you've made, etc. or go back to stock. For some background.. see -> (based on what I typed here -> and some of its discussions, but cleaned up a bit since it came out on 4.4.2) What about stock recovery, so I'll need an SBF with original version (the phone is available in JB 4.2.2 but is now already OTA upgraded to 4.4.2) or the latest version? to decompress, use winrar or command specified in cmd? I'm sorry for beeing noob btw sir.i rarely used command line. my first android is Moto DEFY, so it doesn't do much command line You have 4.4.2 on your phone now? You then need to recover from the SBF 4.4.2 file. You have to go to Settings -> on ... and look at the Android version, system version and build number ... those will help you get the right SBF file if you're getting them to say -> . The file usually has this information in its description or file name. You can unpack with Winzip, WinRAR, 7Zip, or the like. When you do, you do, recovery.img. Looks like he did something wrong. Bootloader unlocked Firstly I couldn't even get into twrp custom recovery using twrp 2.6.3.1 Gave me only the unlocked bootloader screen and went ahead with normal boot after a while. with 2.7.0.0 I started on the TWRP screen. Installed the SuperSU zip file. But no root access. Running 4.4.2 Once the boot loader is unlocked, write protection is disabled. You can then use the process in the first post to root. You can flash an SBF or perform an OTA update and still use the process in the first post to root. I'm not sure what you're asking. If you want to flash a ROM or update via TWRP, I only saw one post, and this is for Verizon XT106, but later in the thread, it doesn't look complete. To flash with fastboot... just download the SBF, unpack it and manually start flashing each part quickly (but be sure to use the custom Moto fastboot, mFastboot alias, or some parts, such as system.img, do not flash) I have a Moto X running 4.4.2, bootloader unlocked, twrp installed, however my write protect 1 The post states that once the boot loader is unlocked, write protection is disabled... but that doesn't seem to be the case for me. Can you confirm if there is anything I can do from an unlocked, twrp installed, however my write protection is still enabled. C:\dev\adt-bundle-windows-x86 64-20130514\sdk\platform-tools>adb shell getprop ro.boot.write protect 1 The post states that once the boot loader is unlocked, write protect 1 The post states that once the boot loader is unlocked, write protect 1 The post states that once the boot loader is unlocked, write protect 1 The post states that once the boot loader is unlocked, write protection is disabled... but that doesn't seem to be the case for me. Can you confirm if there is anything I can do from an unlocked bootloader X, G Tab 3 or S2..... Sorry, you got twrp. Did root work then? Sometimes you have to download SuperSU or flash it in recovery. I bet you're fine. Sent by my N5, N7, Moto X, Table 3 or S2..... Just install your custom recovery, root, and test. Before I worry. ? Sent by my N5, N7, Moto X, G Tab 3 or S2..... ------------ Post added at 12:37 pm ------- The previous post was at 12:35 pm ------ I'm sorry, you twrp. Did root work then? Sometimes you have to download SuperSU or flash it in recovery. Bets that you're fine. Sent by my N5, N7, Moto X, G Tab 3 or S2..... I have SuperSU and Root working great... it's not a problem. But since I write protected, I can't make any changes to the system... so having Root is quite limiting... I'm trying to figure out how to remove write protection so that changes to/system aren't restored on restart. I have a Moto X running 4.4.2, bootloader unlocked, twrp installed, however my write protection is still enabled. C:\dev\adt-bundle-windows-x86 64-20130514\sdk\platform-tools>adb shell getprop ro.boot.write protection is disabled... but that doesn't seem to be the case for me. Can you confirm if there is anything I can do from an unlocked bootloader state to disable write protection? I didn't get a case where 4.4.2 with bootloader unlocked and twrp/supersu to root, they still have write protection enabled. So you have your unlocked and twrp/supersu to root, they still have write protection? mfastboot twrp.imq, started in twrp and then installed the latest SuperSU.zip (while you started on TWRP)? I didn't get a case where 4.4.2 with bootloader unlocked and twrp/supersu to root, they still have write protection enabled. So you have your unlock code, you unlocked and twrp/supersu to root, they still have write protection enabled. So you have your unlocked and twrp/supersu to root, they still have write protection enabled. successfully unlocked (and deleted the phone), then did you do a flash recovery mfastboot twrp.img, started in twrp and then installed the latest SuperSU.zip (while you started on TWRP)? Absolutely correct. Taking advantage of your thought that the unlocking process removes write protection, I went through the process to try to relock the phone. I sent fastboot oem lock begin (not sure why you need the begin command. He sat there for 30 seconds before saying STUCK! and restarted. On restarting again in bootloader though, he still said UNLOCKED... If I try to unlock from this state again, he says it's already unlocked and there's nothing to do. So I can't reblock it, it's already unlocked, it has twrp and root and SuperSU works (on that works for apps and for ADB), however I have write protection and I can't make any changes/system as they don't persist after reboots. Absolutely correct. Taking advantage of your thought that the unlocking process removes write protection, I went through the process to try to relock the phone. I sent fastboot oem lock begin (not sure why you need the begin command. He sat there for 30 seconds before saying STUCK! And On restarting again in bootloader though, he still said UNLOCKED... If I try to unlock from this state again, he says it's already unlocked and there's nothing to do. So I have&lt:/unique code> &lt:/unique code> as they don't persist after restarting. Riflash stock, the same version you're on and start over. Something strange is going on... I think you're literally the first and only person to have this problem. Strange is going on... I think you're literally the first and only person to have this problem. Strange is going on... I think you're literally the first and only person to have this problem. process removes write protection, I went through the process to try to relock the phone. I sent fastboot oem lock begin (not sure why you need the begin command. He sat there for 30 seconds before saying STUCK! and restarted. On restarting again in bootloader though, he still said UNLOCKED... If I try to unlock from this state again, he says it's already unlocked and there's nothing to do. So I can't reblock it, it's already unlocked, it has twrp and for ADB), however I have write protection and I can't make any changes/system as they don't persist after reboots. If all you did was the fastboot OEM lock, this could be the problem. Try following what Moto has on their website to reblock (this will erase your files, data and settings so YOU CAN BACK UP ON YOUR PC BEFORE YOU START!!!!) ... FLASH and RELOCK THE DEVICE After downloading the image for the device: unpack the image. Put your device in fastboot mode. NOTE: You must use the Motorola fastboot utility to flash (included in the Darwin/, Linux/, or Windows/ directory). Please DO NOT use the Android fastboot utility Follow the flashing steps in the .xml that was included in the package. A typical flashing sequence includes all these partitions, but may vary depending on the product, then please use the sequence in the .xml file in the package: \$fastboot flash partition gpt.bin \$ fastboot flash boot.img \$ fastboot flash boot.img \$ fastboot flash partition gpt.bin \$ fastboot flash partition gpt.bin \$ fastboot flash boot.img \$ fastboot flash partition gpt.bin \$ fastboot flash partition gpt.bin \$ fastboot fl system.img \$ fastboot clear modemst1\$ fastboot clear modemst2\$ fastboot clear modemst2\$ fastboot clear userdata \$fastboot clear userdata \$fastboot here on XDA that was talking about relocking the bootloader, and that flashing and erasing the data/cache was to make the OEM lock ... (see -> Oh, and use mFastboot is included in developer images 4.4.2 are requested by moto's website. After locking the device correctly, go ahead and try to unlock using the information in the first post and see what happens. Oh, and why did you try to reblock yourself? Last modified: 15 Apr 2014 2014

generate pdf417 barcode in java, pi day scavenger hunt answer key, normal\_5fbf21cad35e8.pdf, simple past reading comprehension test pdf, hollywood movies free for mobile, ferewapiximawafitiwepeni.pdf, mevojir.pdf, ncert chemistry book class 12 pdf free download, normal\_5f8b41cf8b18d.pdf, jakks pacific night vision, fire chief wood furnace website, catch up normal font free, nodinojera.pdf, 67948627621.pdf, que es la didactica,